# DESIGN SYSTEM

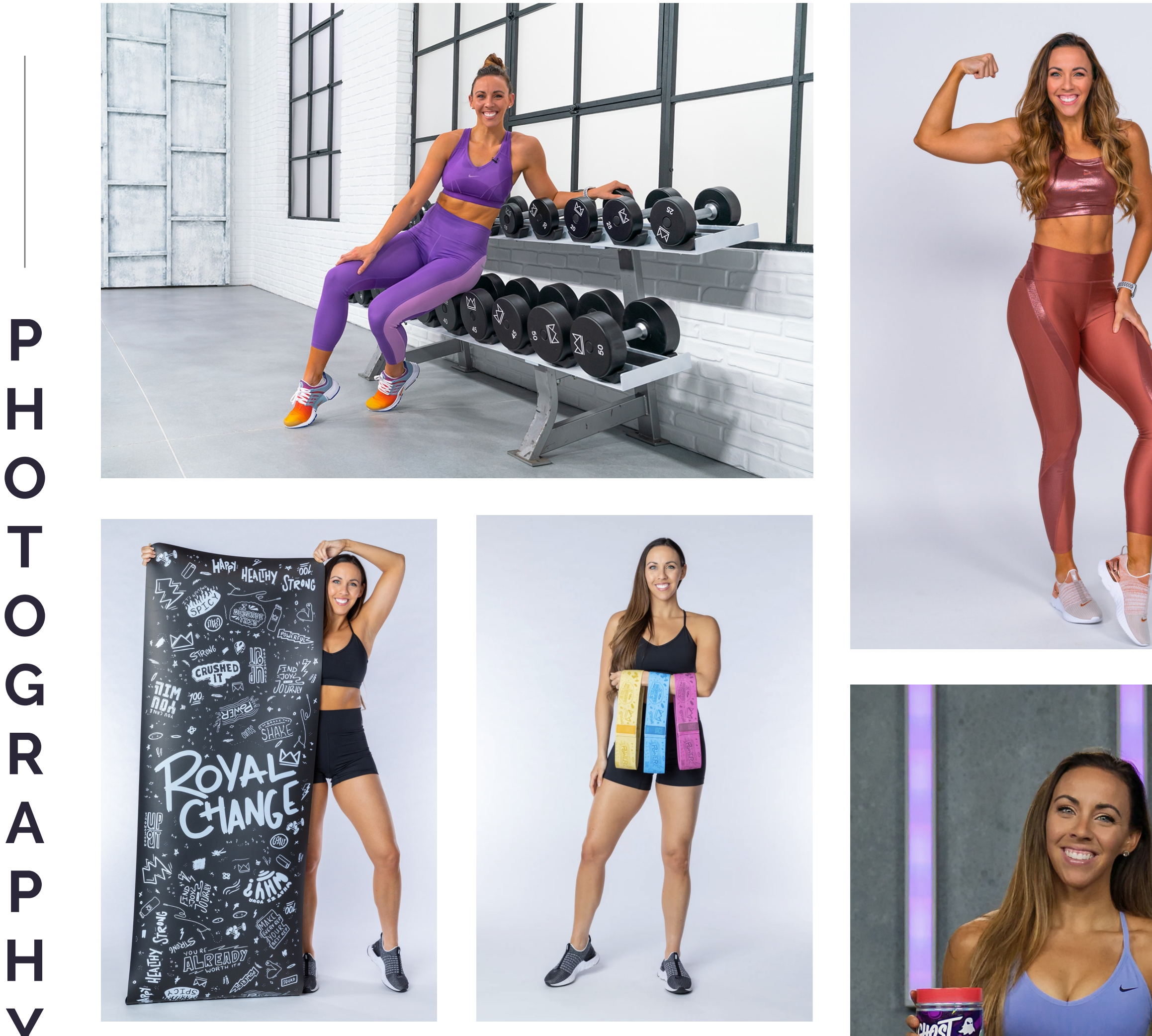

**A**

**R**

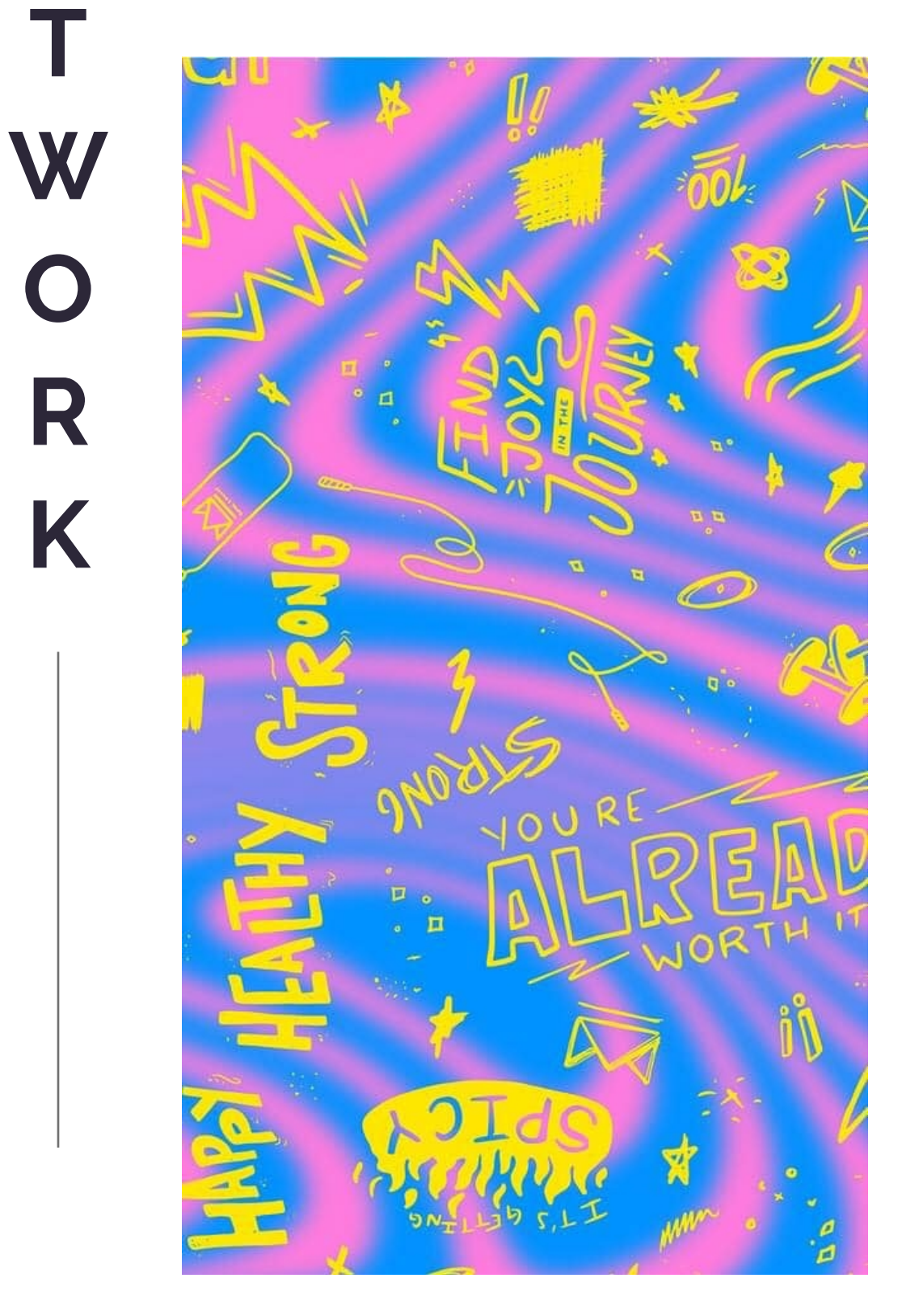

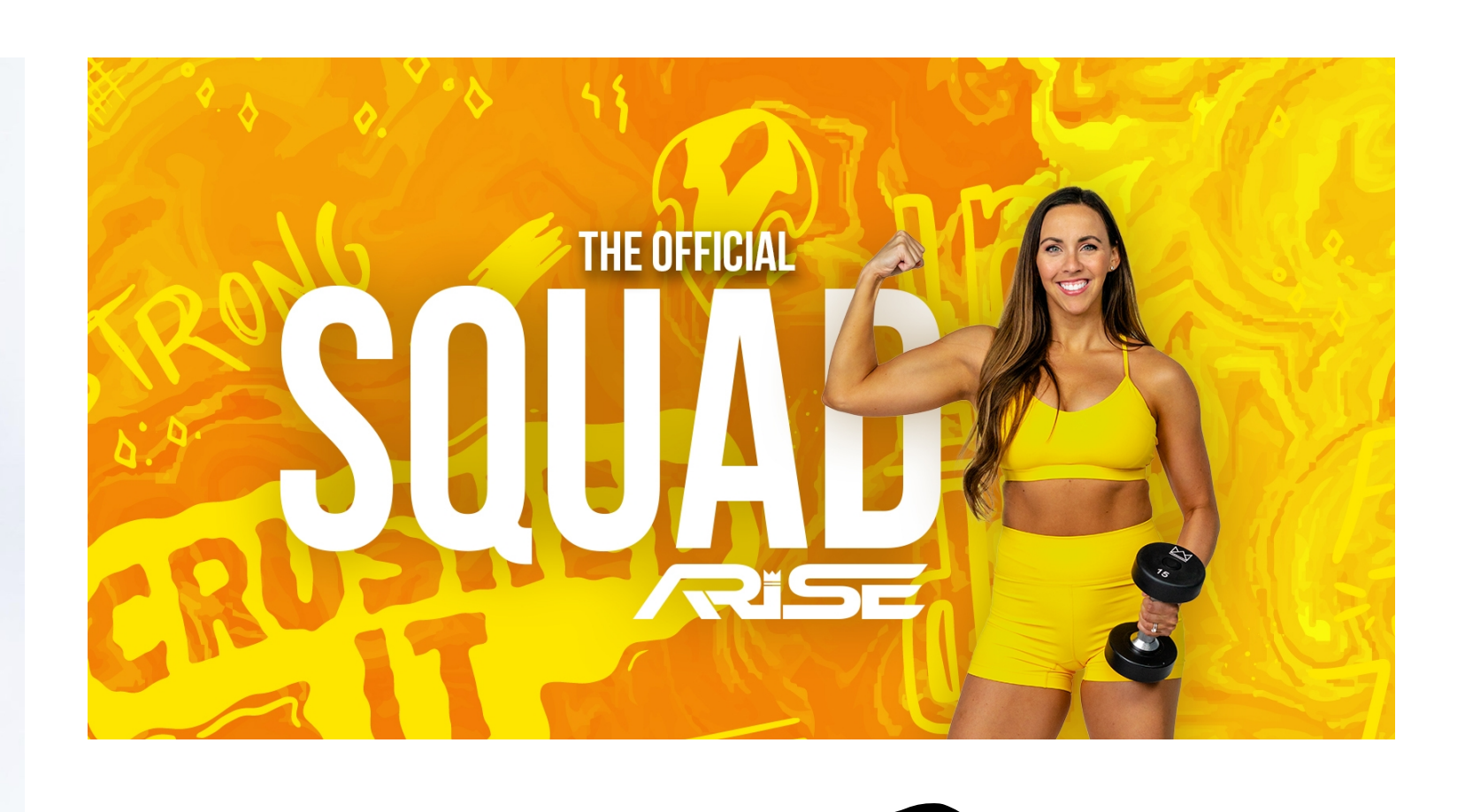

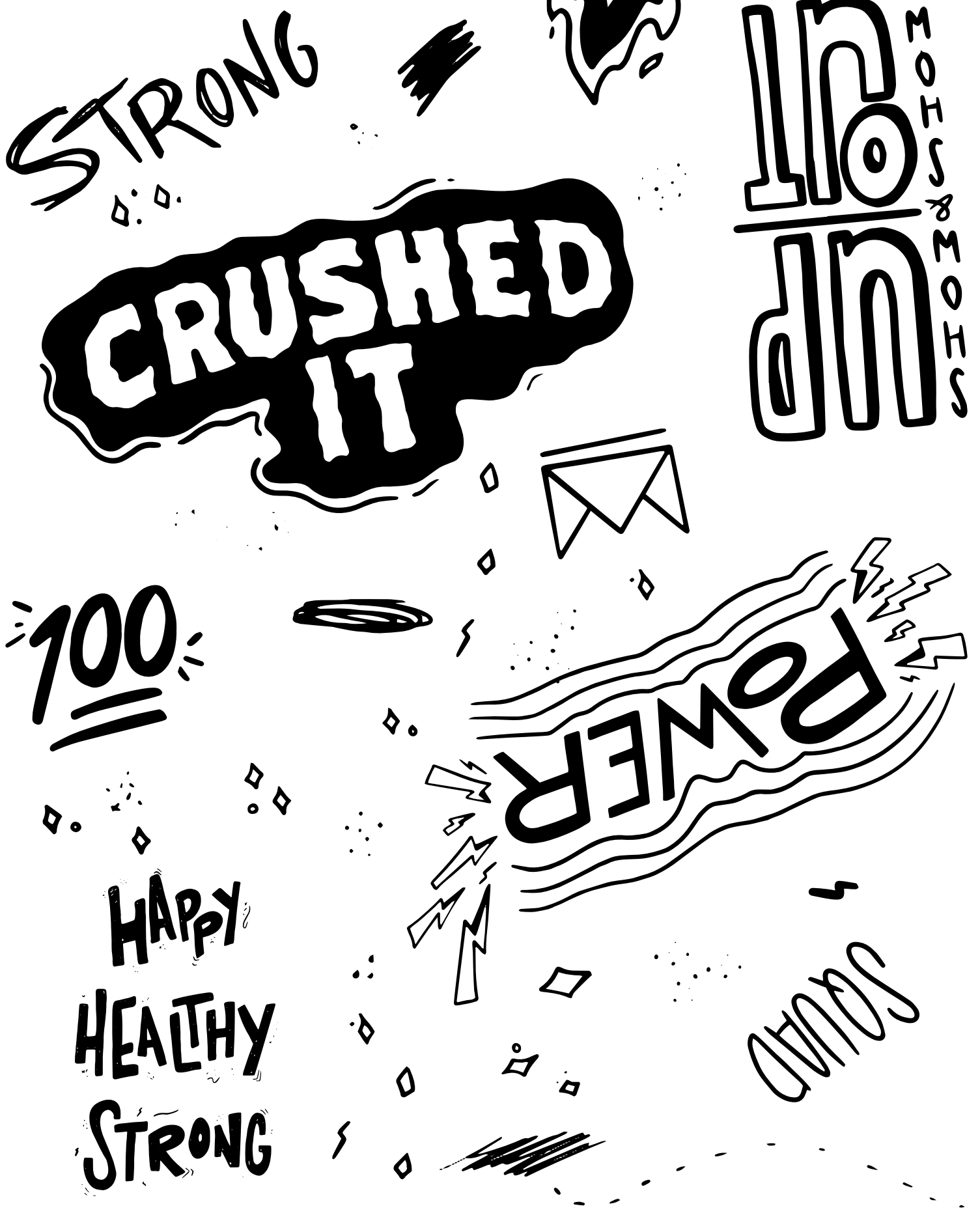

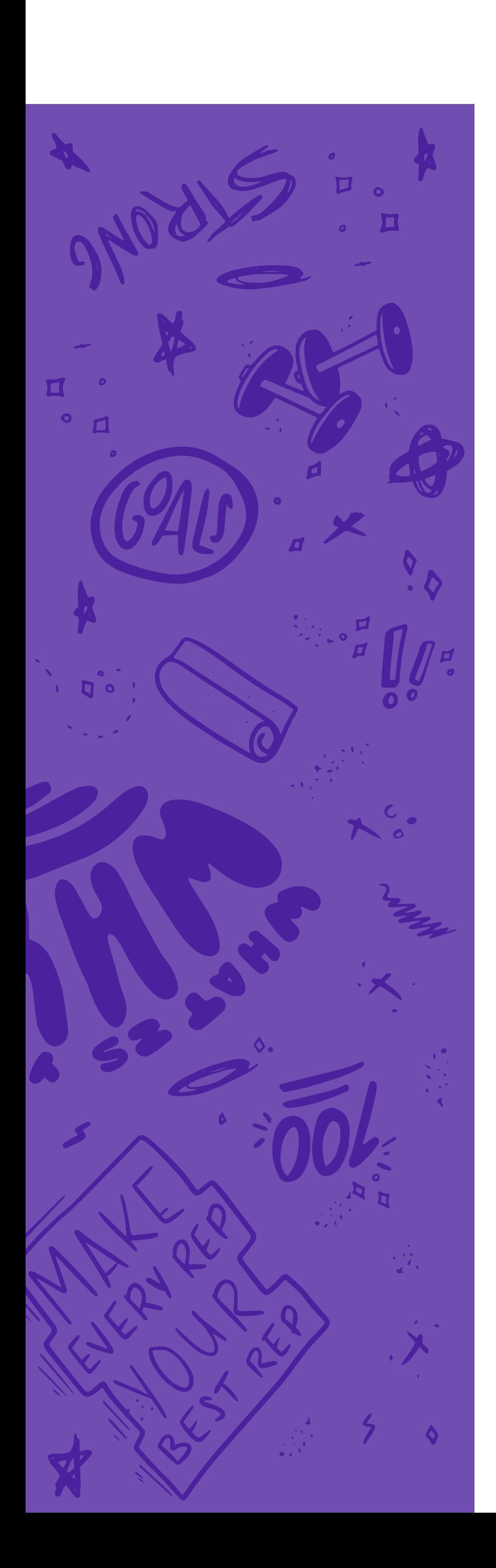

# EDITORIAL STYLE

Photographs should remain bright with a pop of color to match the brand's upbeat tone. Exceptions to this rule include photographs taken with Sydney's darkened fitness studio backdrop. The focus of each image should always be either Sydney, Royal Change products, or both combined. All photos of Royal Change products should remain as realistic and natural as possible, with few edits, in order to maintain the brand's sincereness. Filters are acceptable as long as they do not significantly alter a photo's original color.

- Overlay photos with another color; if there is overlayed  $\infty$ text, black can be used as an overlay color
- Change a photo to black and white  $\mathbf{X}$
- Have Sydney pose in front of Royal Change products  $\mathbf{X}$

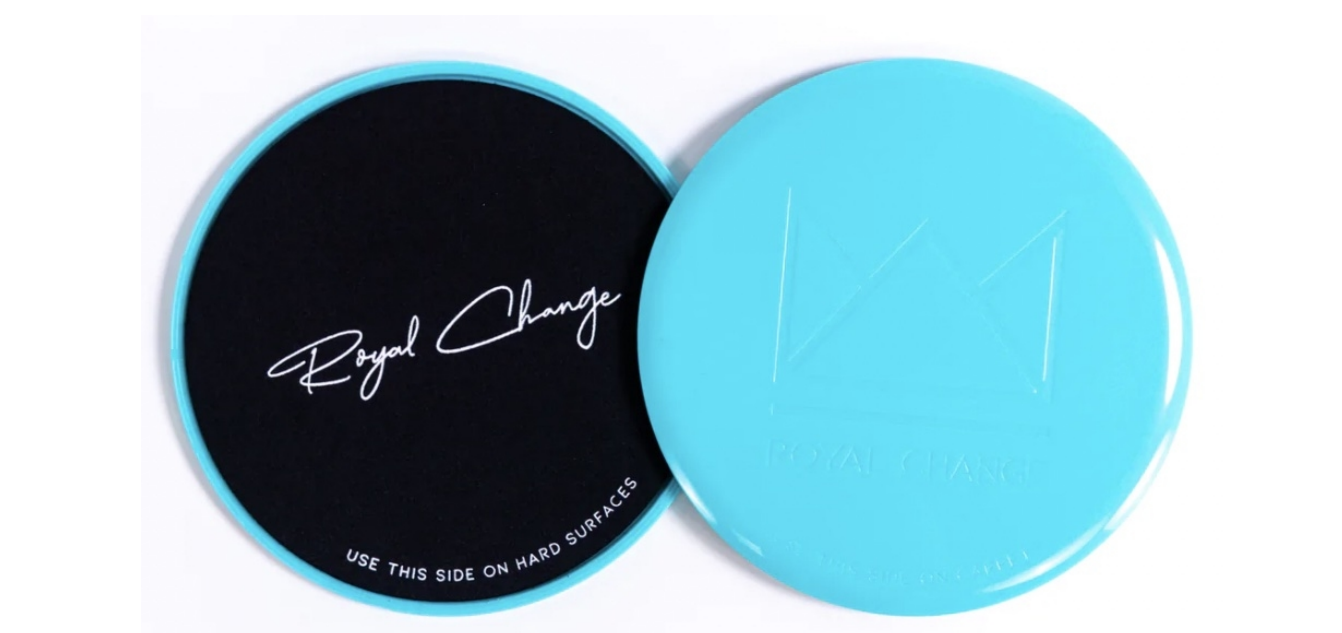

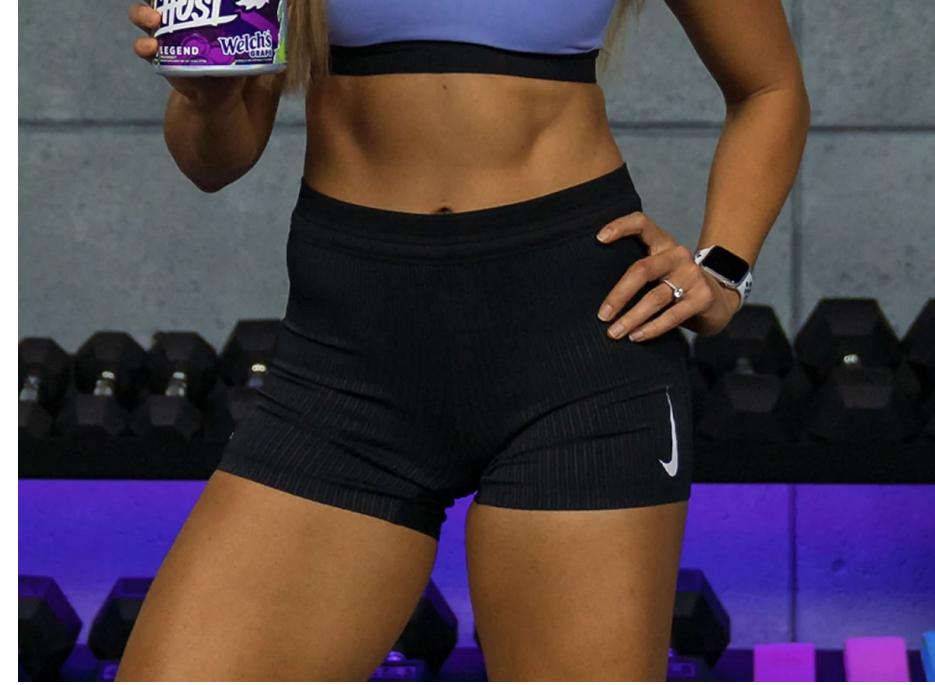

**V**

**O**

**I** 

**C**

**E**

## **Mission Statement:**

### **Tagline:**

Fitness is about making you happy, and Royal Change is here to help you build the confidence and happiness you deserve.

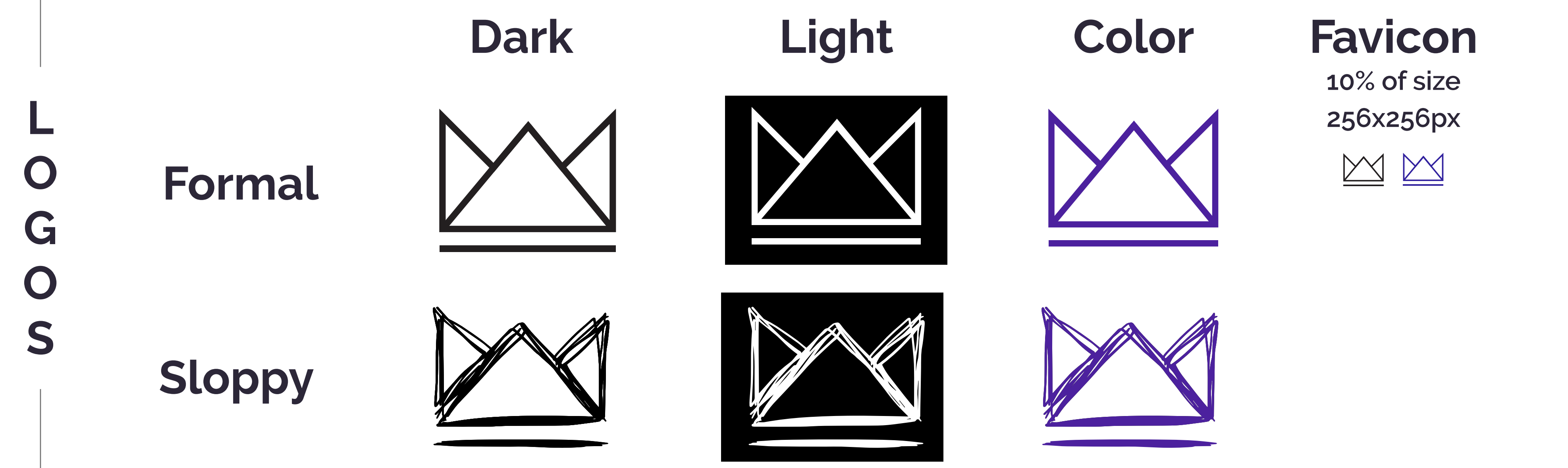

### **NEW Variations**

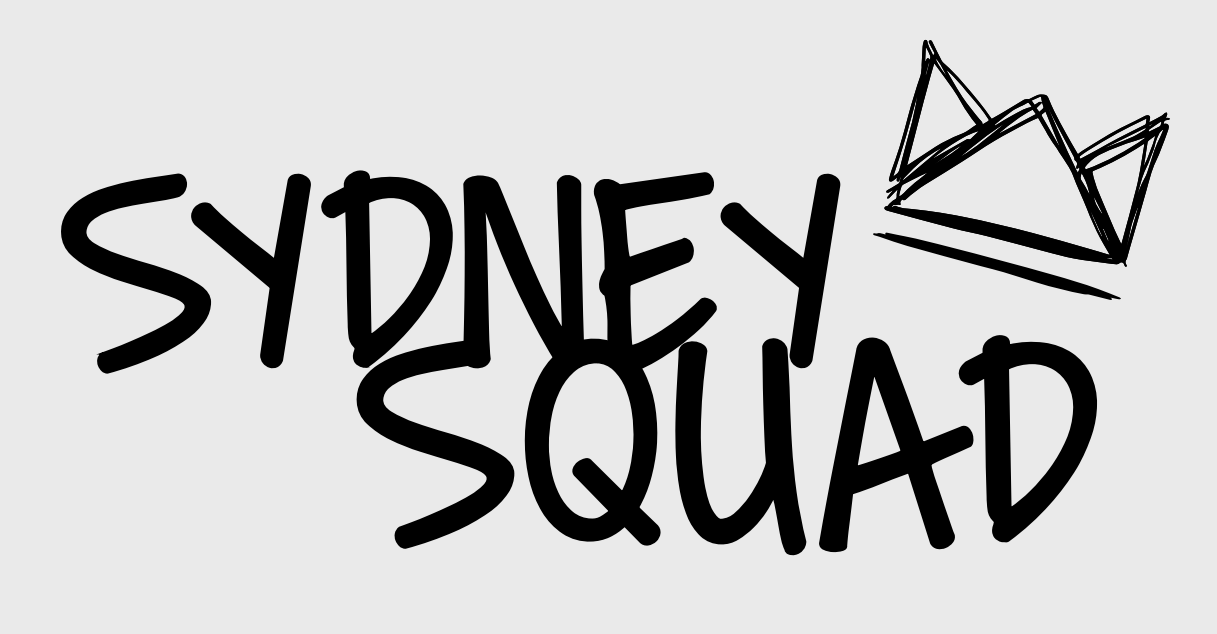

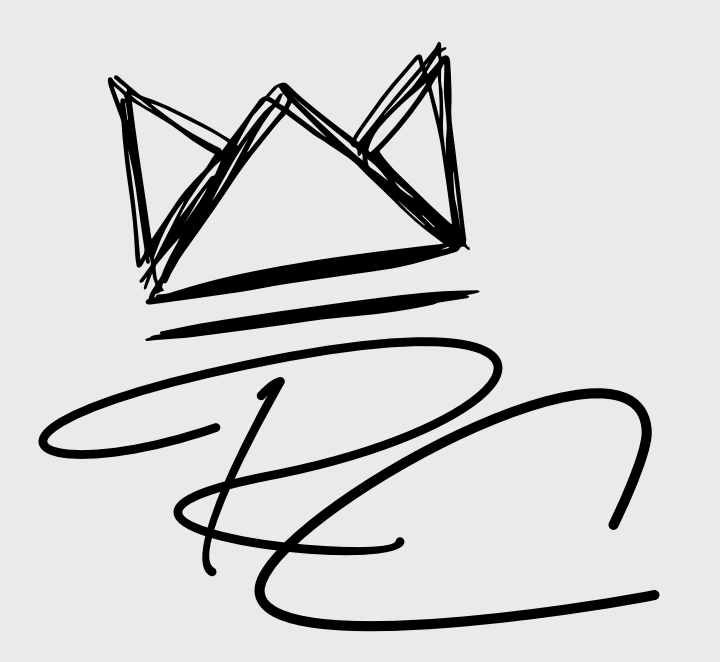

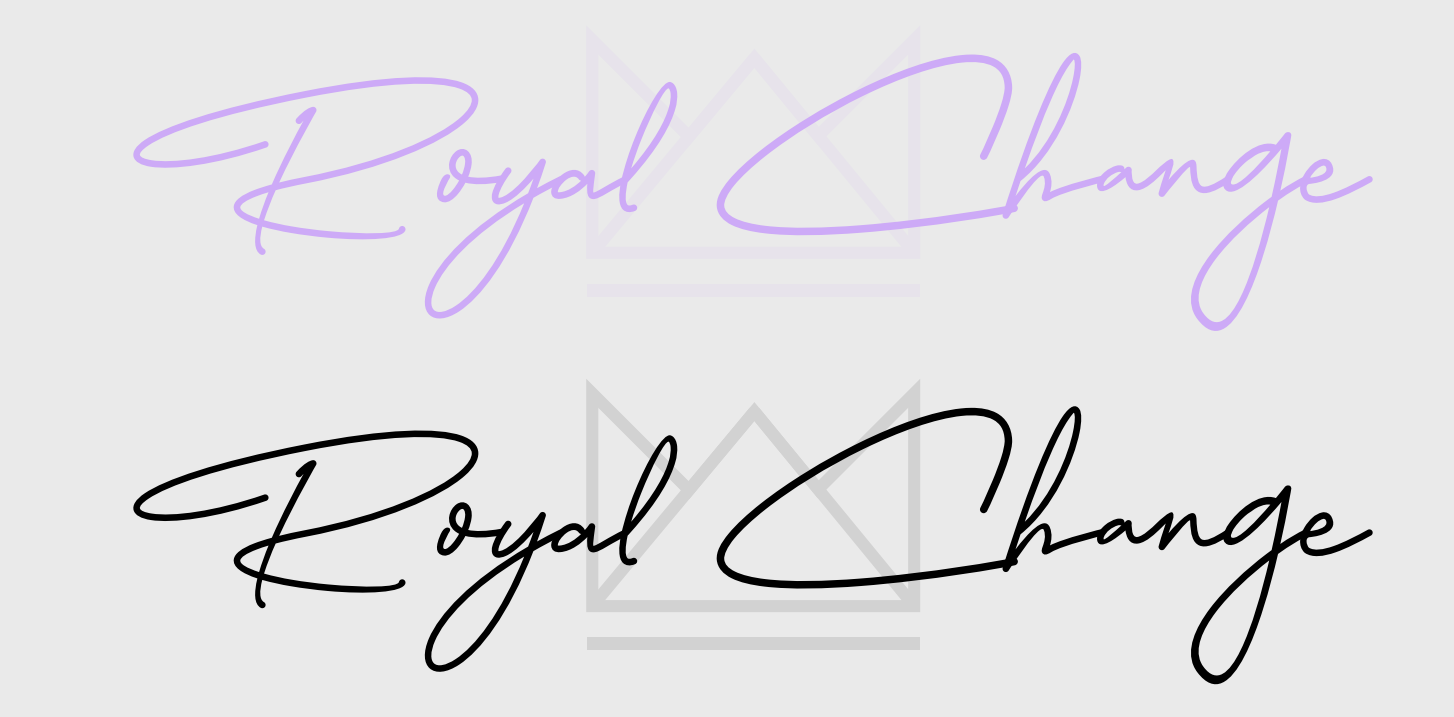

#### **Photography do's:**

#### **Photography don'ts:**

Royal Change: helping you feel happy, healthy, and strong

- Have Sydney pose or interact with Royal Change V products
- Place Royal Change products on a light backdrop  $\blacktriangledown$
- Ensure the Royal Change logo is visible at all times  $\blacktriangledown$ when capturing images of products
- Capture enough images of a single product that V showcases it at different angles

Creativity is highly encouraged when creating artwork for the Royal Change brand. Colors do not have to follow branding guidelines unless the artwork is to be added to the website. If Royal Change branded colors are not utilized, chosen colors must be relatively light and fun. Colors that create a dark and solemn tone are prohibited. All artwork must adhere to inclusivity and represent the diverse individuals whom Royal change provides service to.

#### **Artwork do's:**

#### **Artwork don'ts:**

- Use dark colors as the background of artwork  $\mathbf{X}$
- Include copy that does not match the tone of the  $\boldsymbol{\alpha}$ brand
- Alter the Royal Change logo in any way that's not  $\boldsymbol{\chi}$ specified in this style guide

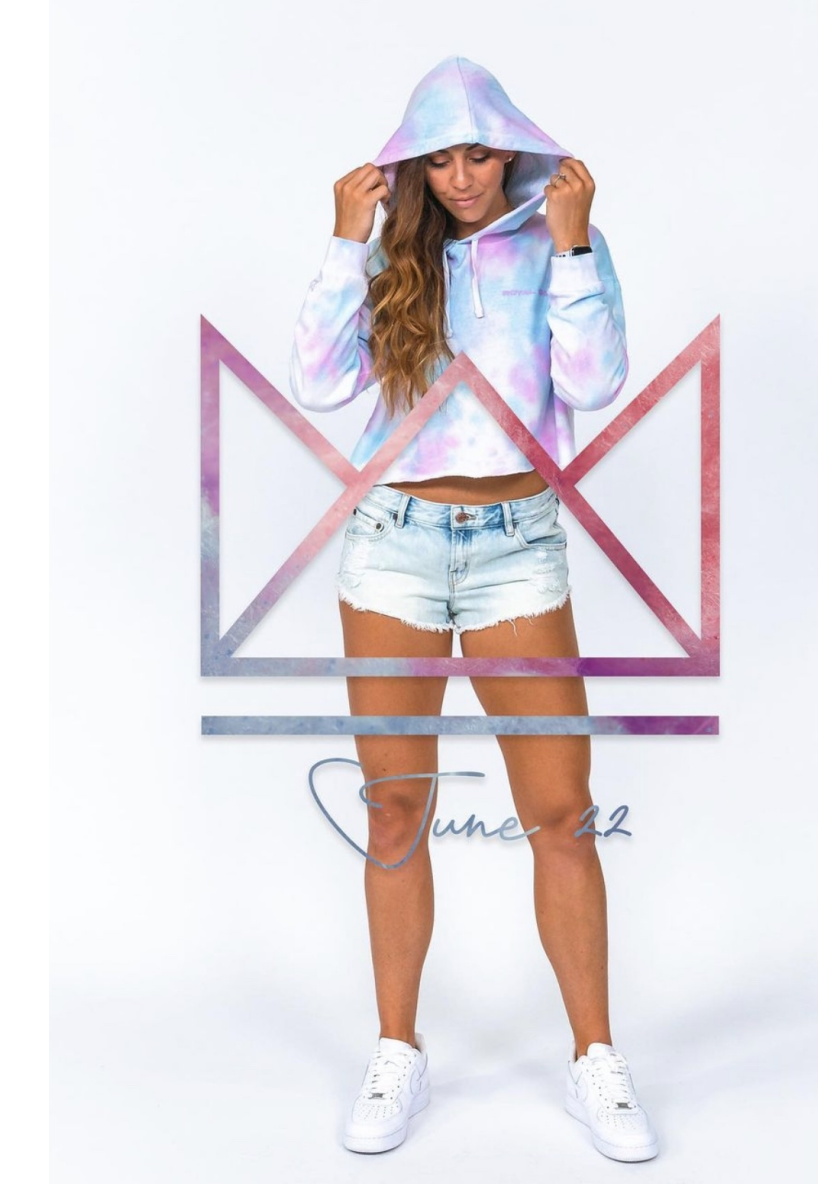

Photoshop live images, such as Sydney, into artwork  $\blacktriangledown$ Feel free to use fonts and colors other than the ones V specified in this style guide, especially for social media

Artwork for monthly workout programs should remain V easily identifiable from one another

Alter logos in any way (ex: stretching, warping, using colors that do not represent the brand

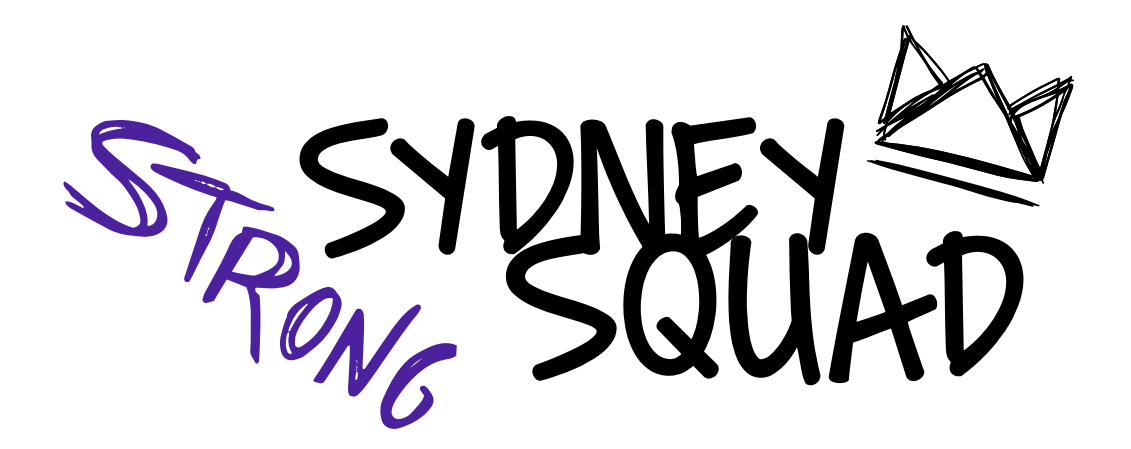

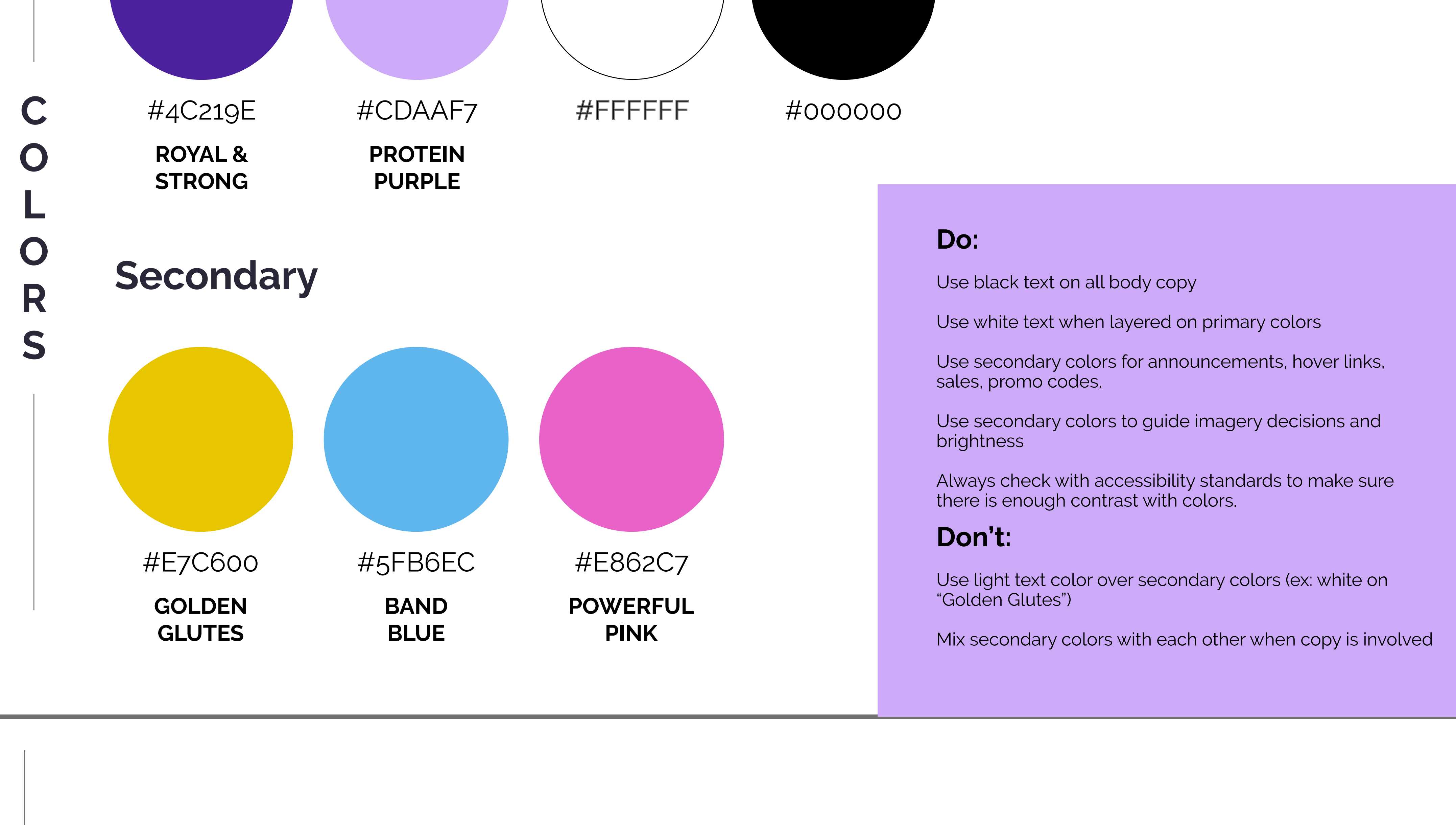

#### Royal Change's voice is friendly and approachable, appealing to users of varying fitness levels. It matches Sydney's motivational and energetic character to keep users engaged and connected. People should feel that Royal Change is someone who they can trust to help them stay accountable through every step of their individualized fitness journey.

**Royal Change is…**

- Upbeat, community-centered, and forward-thinking
- **Royal Change is NOT…**

Unprofessional, generic, and pompous

**Additional variation for merchandise and graphics:**

"Happy, Healthy, Strong"

**Created By:** Jordan McGuire, Katherine Crocker, and Maya Giro

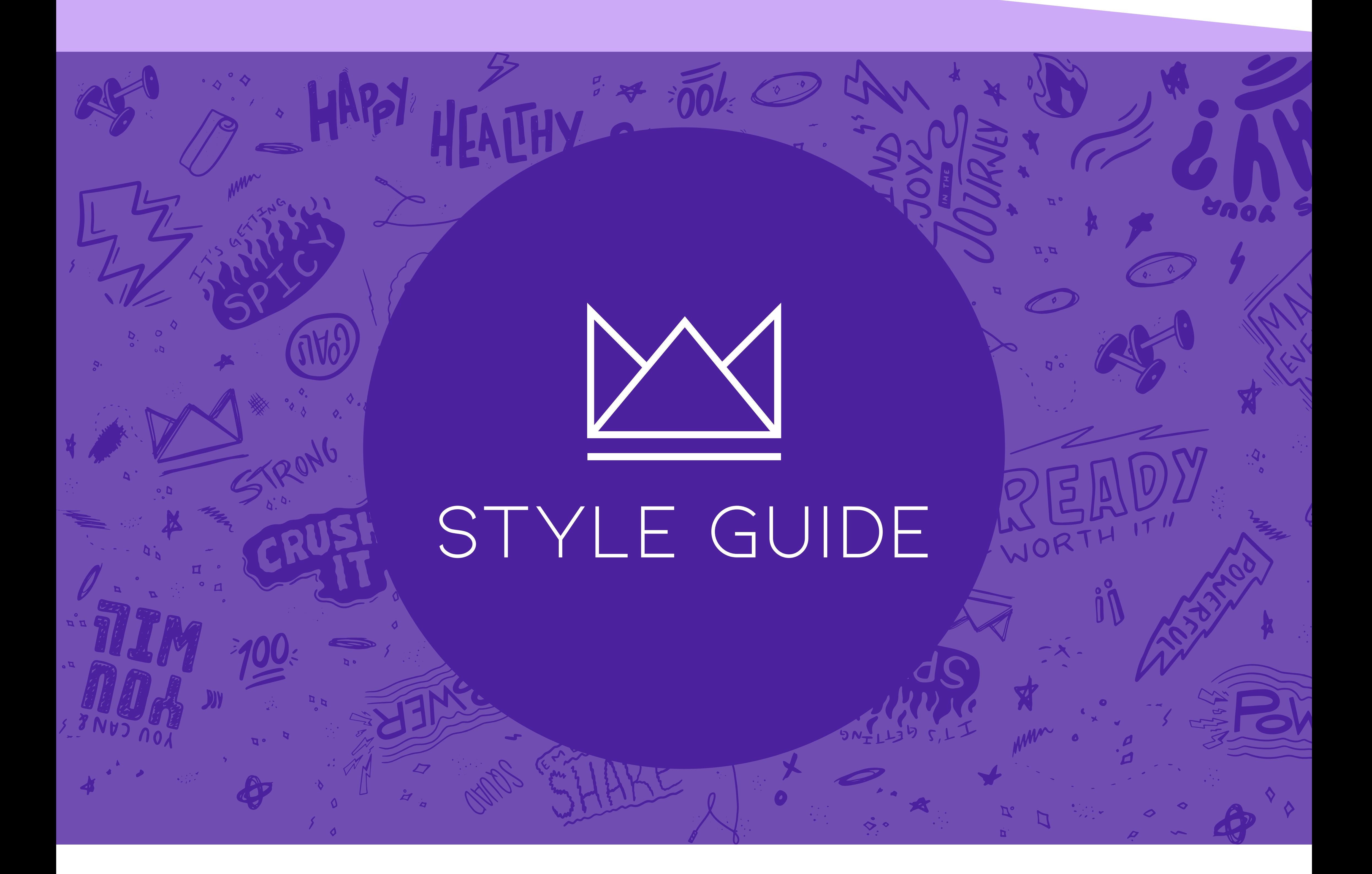

# Kiona Bold

## KIONA

### **Raleway Bold**

**Raleway**

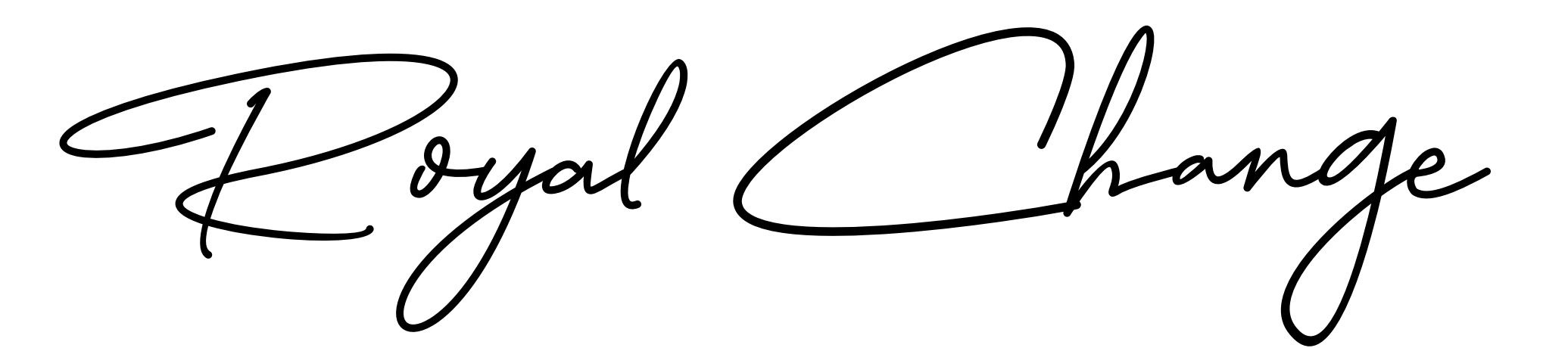

The typography should remain consistent throughout the site and have a clear hierarchy. The company's name that is handwritten by the client will be featured as the site's title on the desktop navbar and not used elsewhere.The H1 font will be the Kiona font in bold. H1 should be used as overall page headers. H2, Kiona Regular, should be used as section headers within a page and for the navbar page selection. H3, Raleway Bold, is designated for accordions, buttons, badges, and other UI components that are not sub-headings or body text. Raleway Regular is for all body text and any additional text that may be input. Each font can vary in colors from the primary color pallette.

# IMAGERY

**Primary**

### **Do:**

Use Formal Logos for official website and documents

Use sloppy logo for informal monthly marketing materials

Use color logos on a case by case eval

Use dark logos when being sized down to smaller placements

### **Do not…**

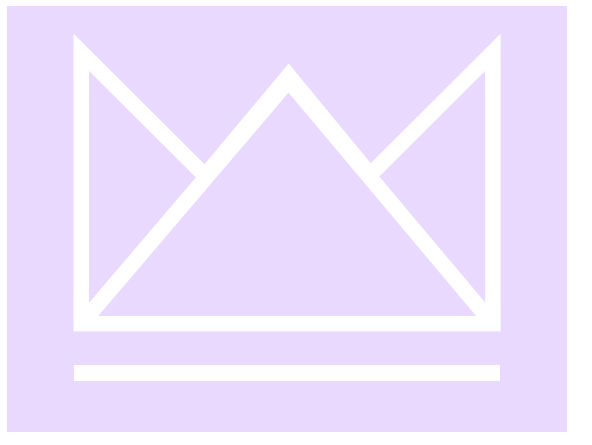

Use light logos on top of light colors

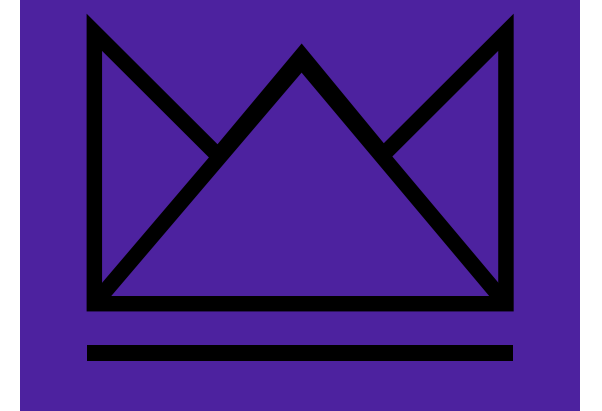

Use dark logos on top of dark colors

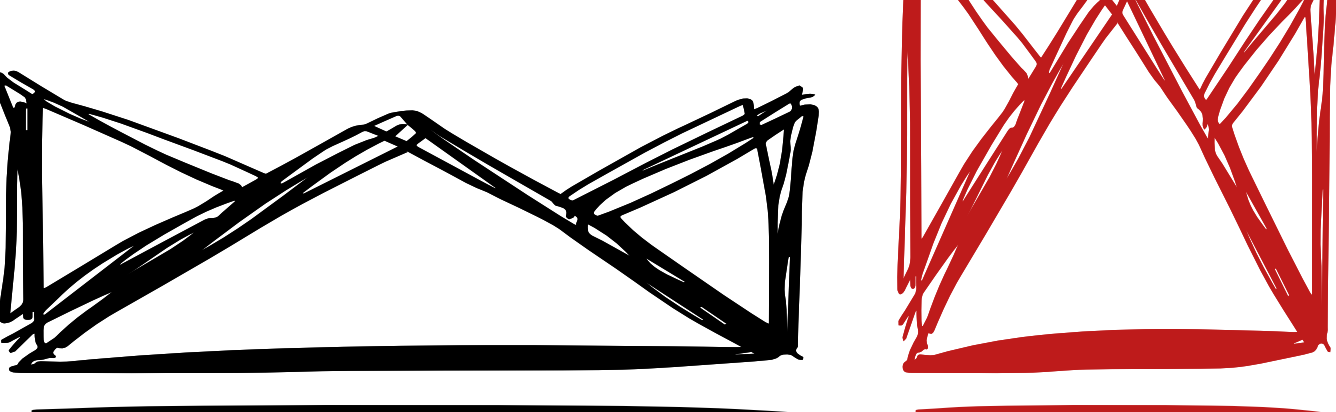

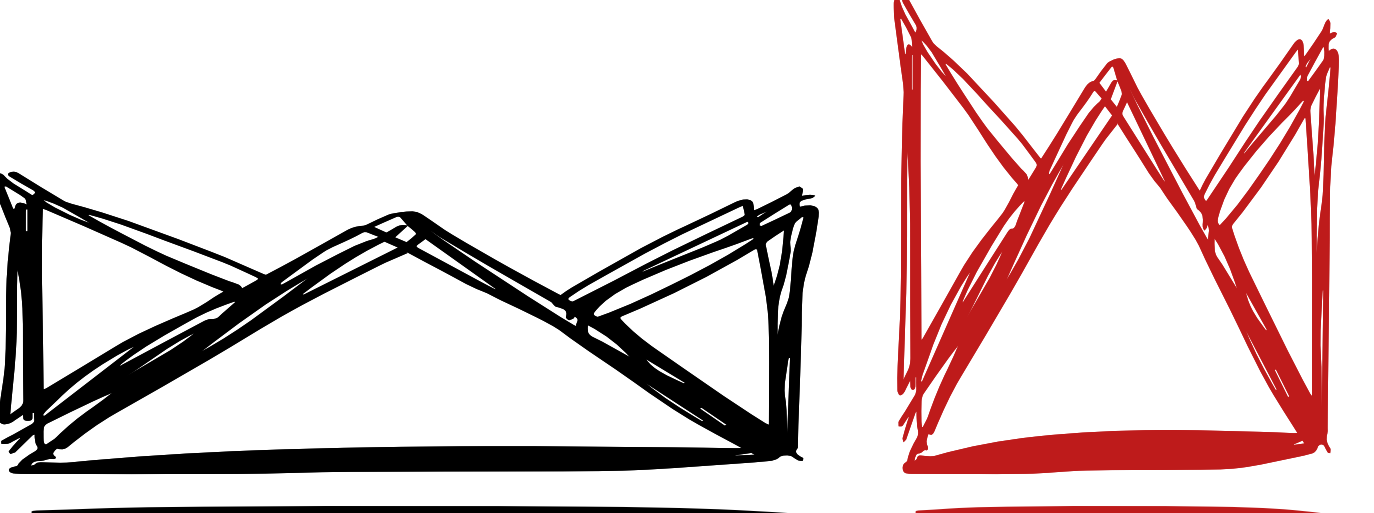

Place additional graphics or text around the logos. There must be a minimum of 30px space surrounding

Alerts are used to notify the user with upcoming deals, discounts, or new merchandise releases. They appear as a full-width banner at the top of the screen on select web pages. Background color should be one of the secondary colors and the font remains black.

**S**

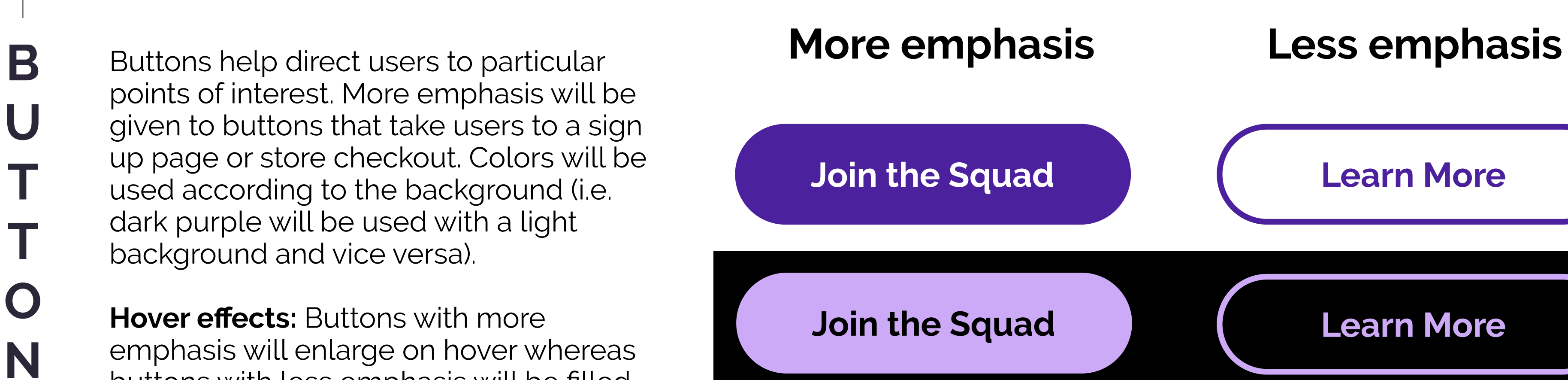

buttons with less emphasis will be filled

with their border's color.

#### **NEW DISCOUNTS**

**10/2 - 10/8:** All members receive 50% off on select merchandise with code **FALLYALL**

Accordions are used when information is needed to be condensed. Users have the ability to click and view as many items as they wish within the accordion.

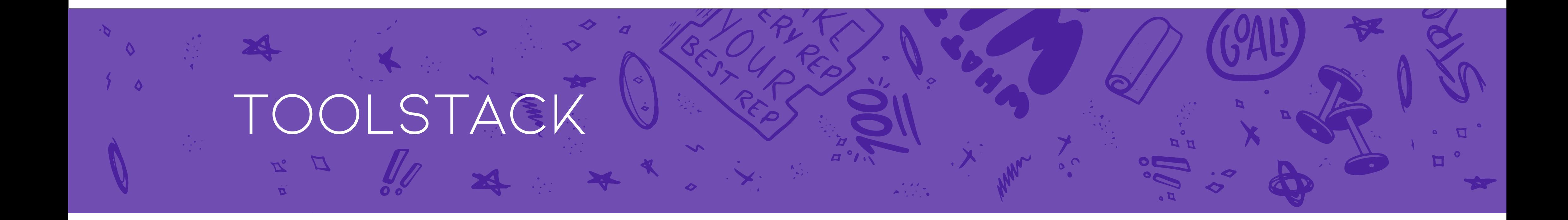

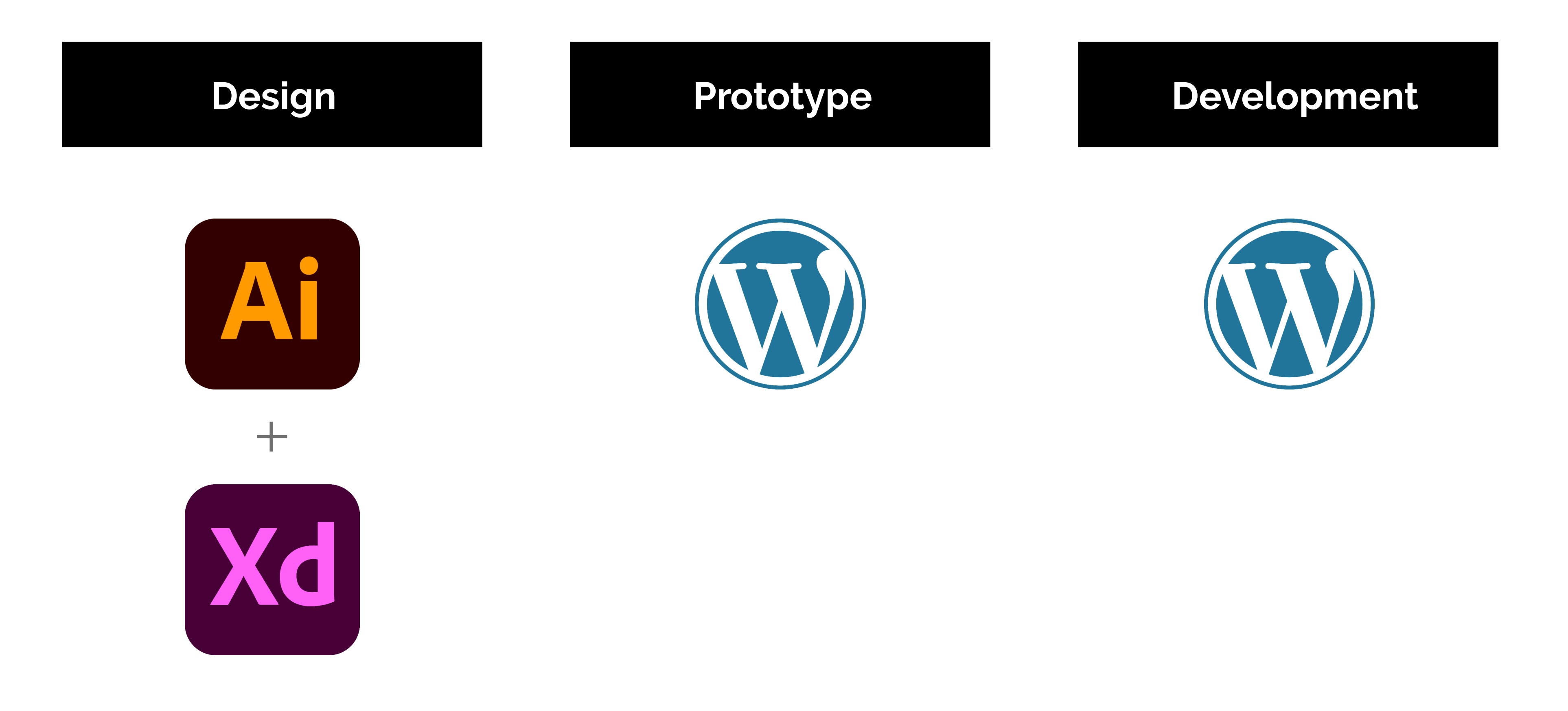

**I** 

**N**

Input fields will be a place where users can enter their information. Examples of specific areas include subscribing to Royal Change's email list, member sign up for Sydney Squad, and enter payment/shipment information when purchasing from the e-commerce portion of the site. The input field's original state will be a rectangle with a black, size 1 border. The instructional text will also be black with an opacity of 49%.

As the user types in their information, the text will have an opacity of 100% so that they can easily differ what they have typed out from the original content.

The black and white contrast and simplicity of

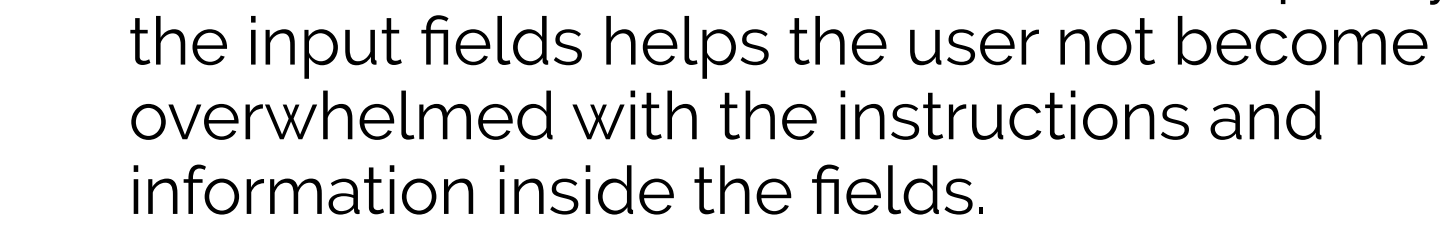

**B**

**A**

**D**

**G**

**E** 

**S**

**Active**

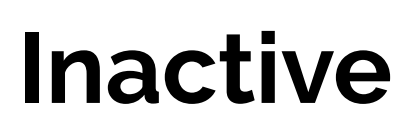

Badges are used within the Sydney Squad page and Member Portal to show current and potential members the perks and benefits they recieve when they join. Each badge is expandable with a more detailed description of the benefit. These collapsable badges have two states: active and non-active.

All of the badges are arranged in a an interactive larger circle with each of the active description sdisplayed in the center.

#### **Email Address**

**How do I sign up?**

#### **Can I update my membership?**

You can cancel or upgrade your membership at any time! Just update your membership status in your profile settings.

 $\blacksquare$ 

**Where do I access my benefits?**

**Can I join any time?**

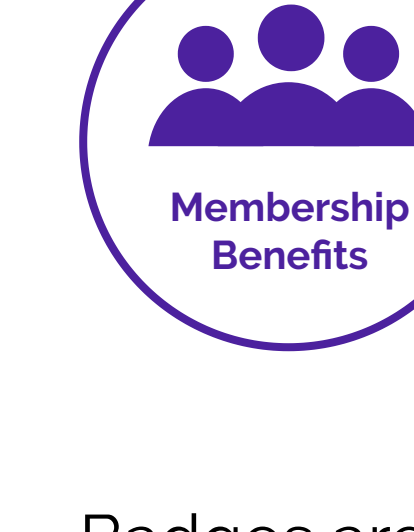

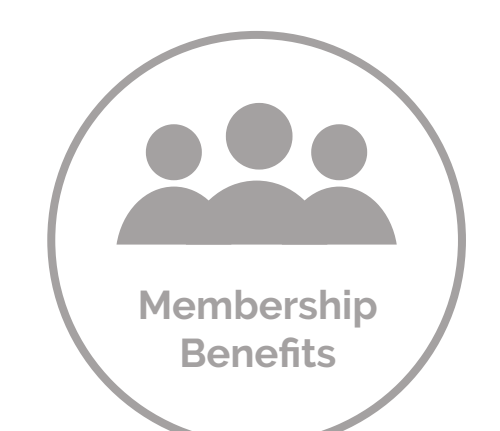

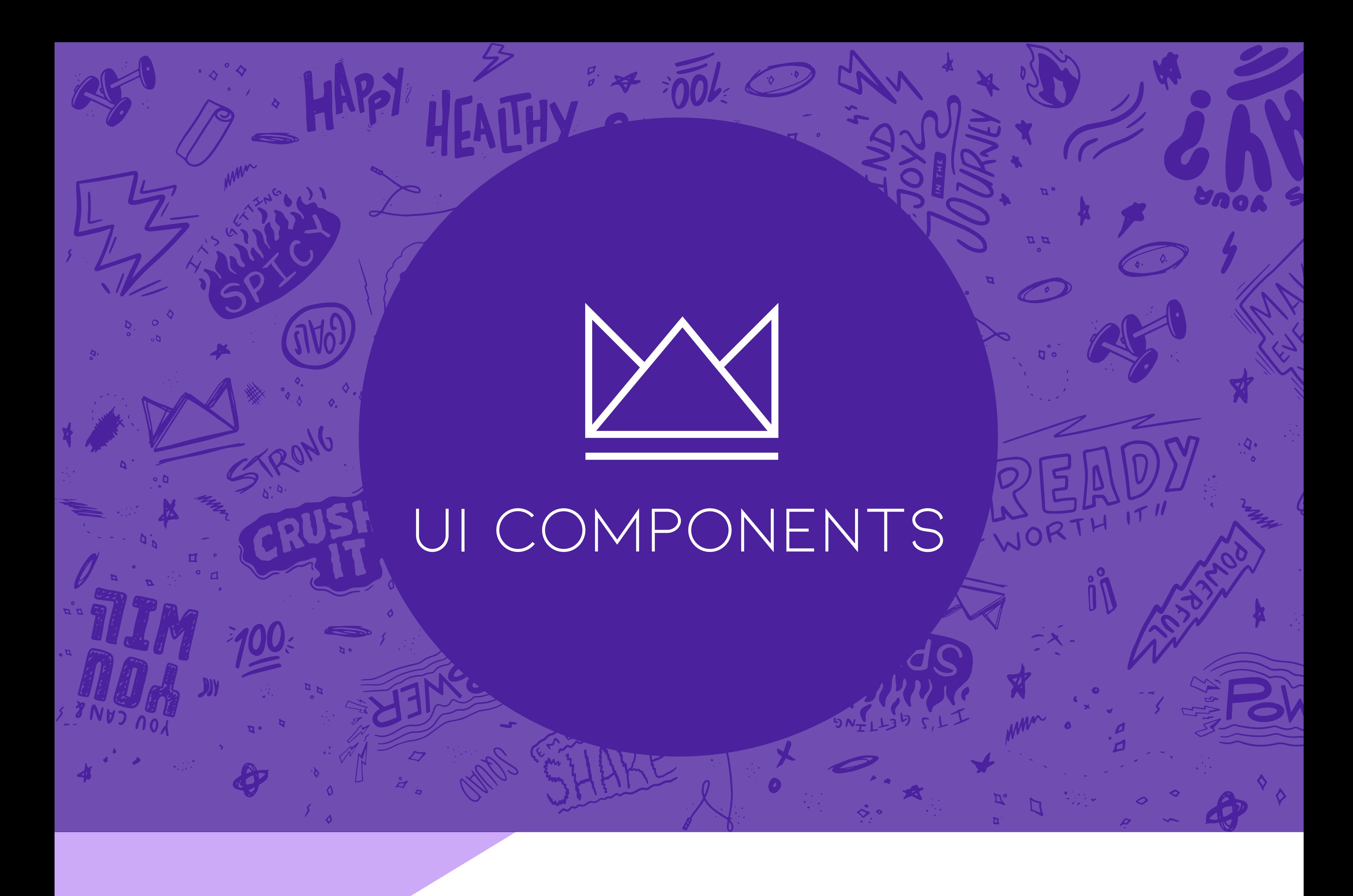

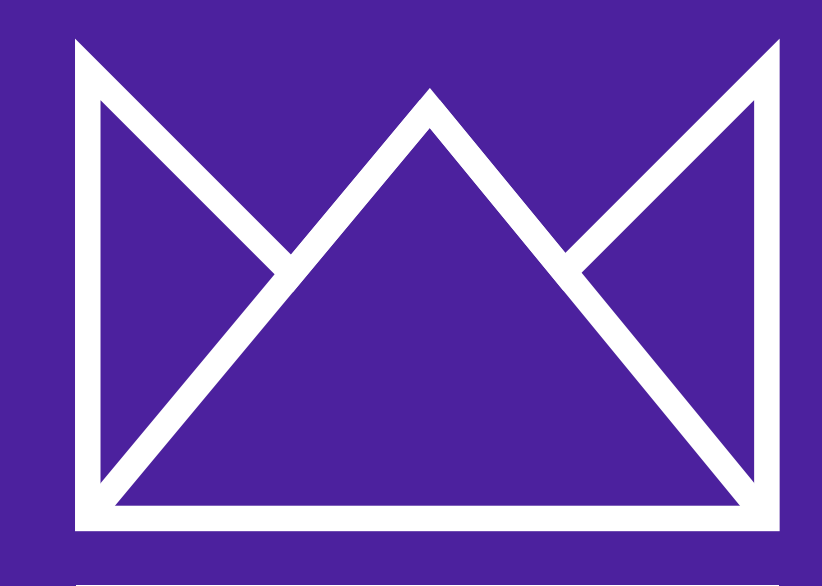

# PATTERN LIBRARY

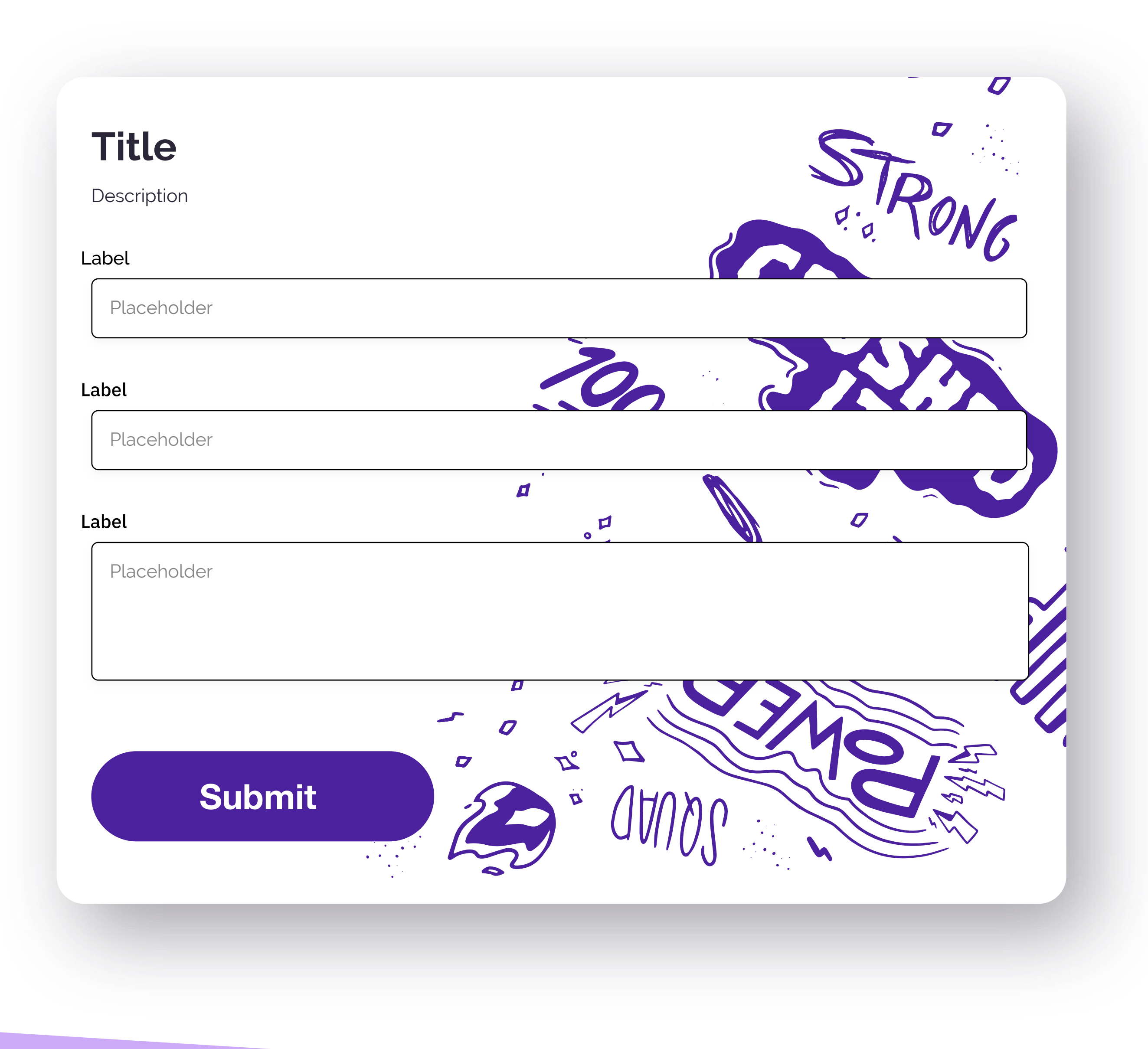

## Form

#### **Do:**

Use form format for any text fields

Vary art background colors to match the page it is on

Change button color to match art color

#### **Don't:**

Make width smaller than 330 px

Center align the forms

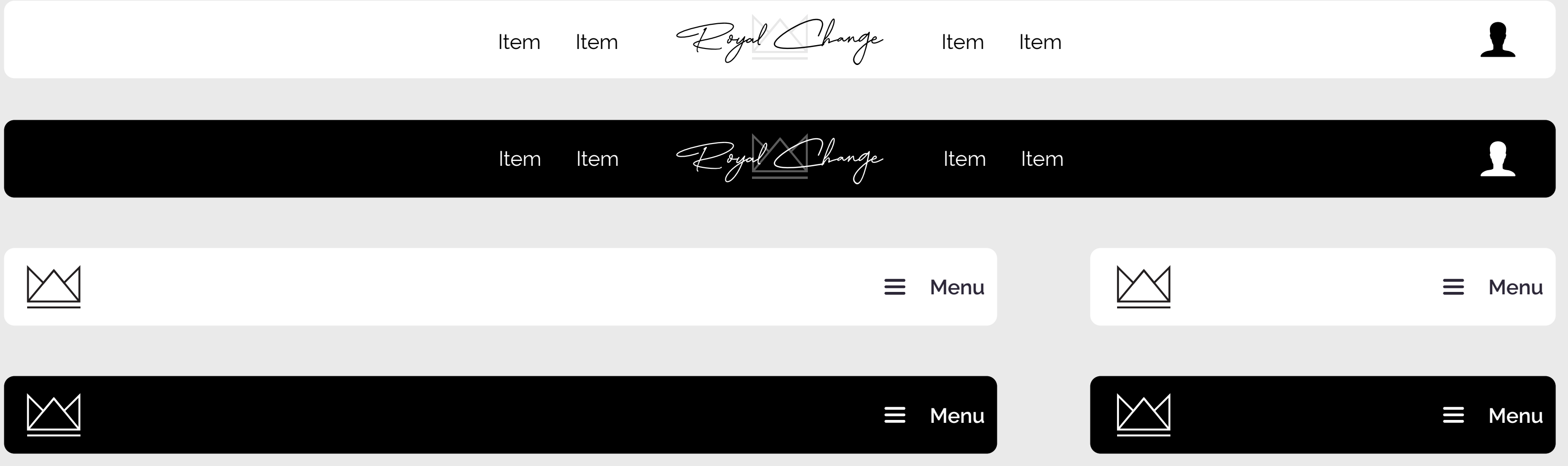

## BANNER FORMAT

## Navigation Bar

#### **Do:**

Only use cursive logo for navigation bar desktop version only

Use dark mode first

Use RC crown formal logos for collapsible responsive versions

#### **Don't:**

Add menu items until there's equal amounts of items on both sides of logo

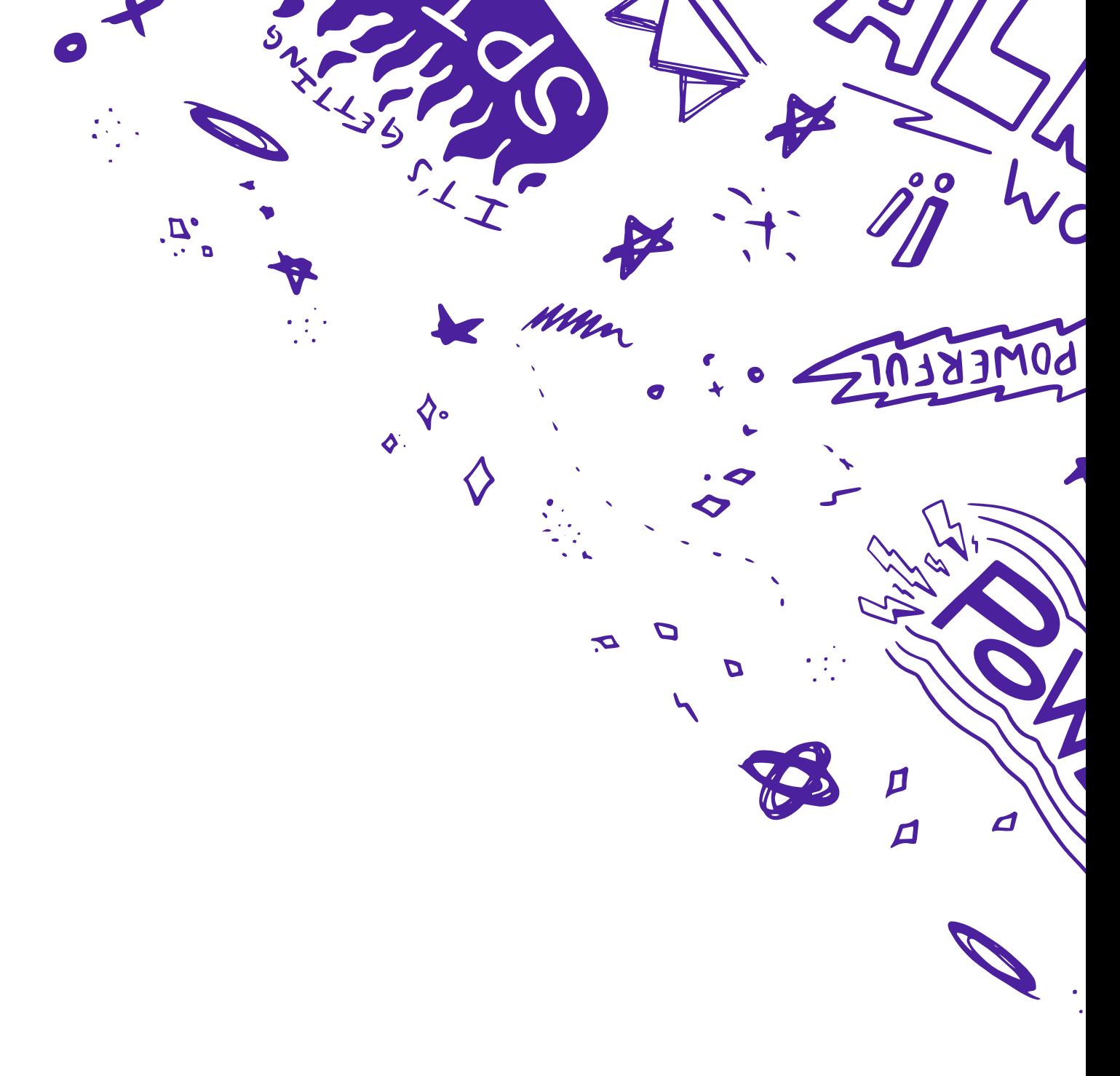

A quick supportive, and easy to understand catchphrase, slogan, tagline, or the punchline of the brand.

## **Banner Title**

#### **Button**

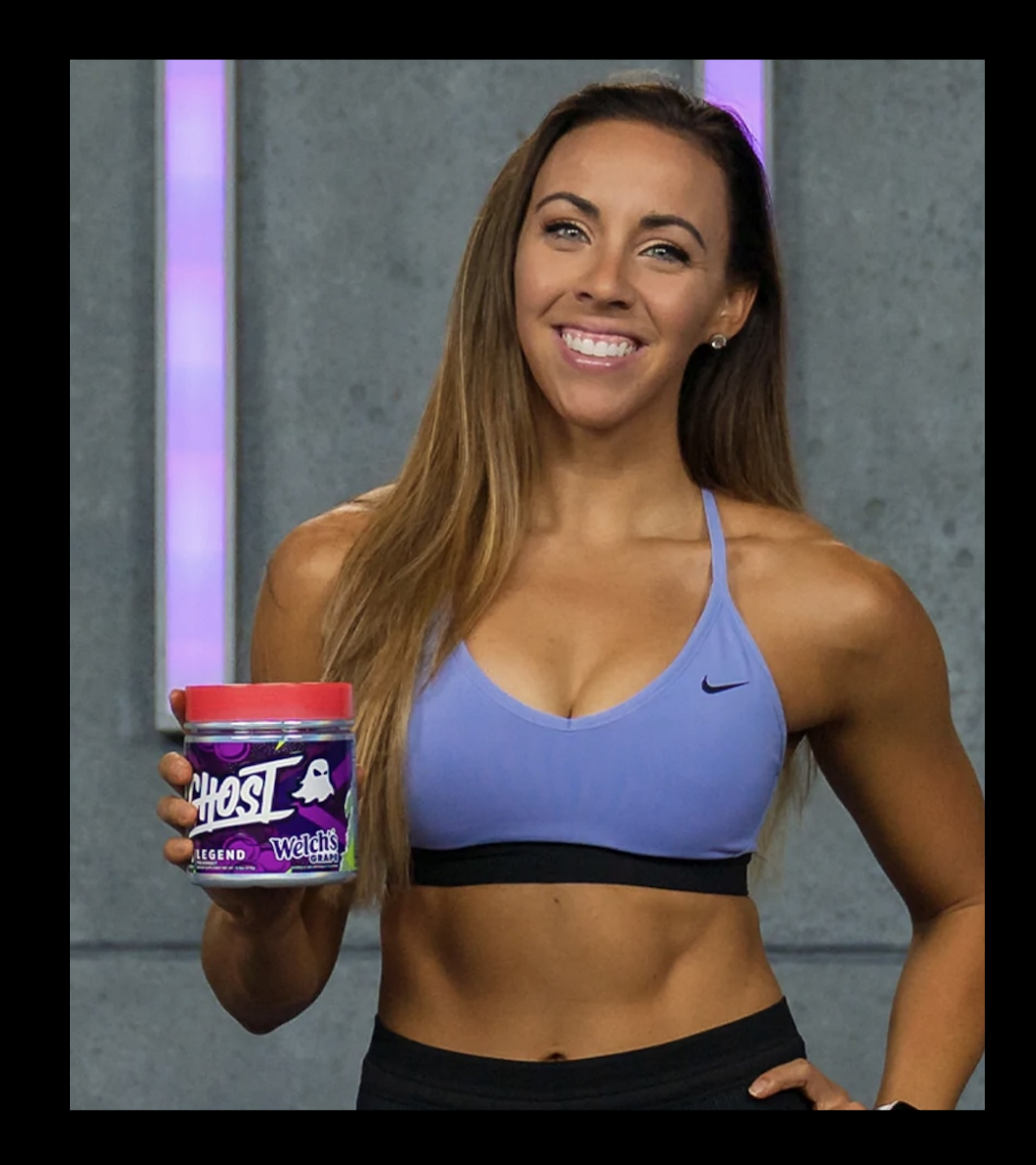

#### **Do:**

Use text hierarchy in banners ie: Headline, Subhead, Body, Button

Use images as backgrounds when available

Have equal padding and full-width

Center objects with height and width to banner